How to use the Grass-Cast zoomable maps

In this tutorial, you will learn how to use the zoomable Grass-Cast maps. These maps show conditions in pixels (the small little dots that make up the images on computer displays) of roughly 6 by 6 square miles in size. Before we take a closer look at the zoomable maps, please note the region that Grass-Cast covers. It is not available for areas in gray, due either to limited data or a lack of grassland vegetation and it cannot be produced for areas with a lot of shrubs, forests, or croplands.

Now, let's learn how to find your area on the zoomable map. If your internet is slow or you are using your cell phone, try viewing the static image. Click on the Grass-Cast Maps (Zoomable) tab from the main page.

If you would like to search for a specific location, click on the search icon on the far left map. Type in a specific location such as a town, zip code or cross streets, and a list of options will appear. Click on the option that best matches your search. The three maps should zoom to that area. Please note, that it might take a moment for a layer of color to cover the area.

The three zoomable maps provide the same information as the static maps, but they also provide closer views and include satellite imagery in the background. As with the static maps, the three panels show how well grassland vegetation is expected to grow under three different scenarios: above, near, or below normal precipitation.

When you click the plus icon at the top left of a map you can zoom in closer. And you can zoom out by clicking the minus sign. The zoom feature works best if you use the plus and minus icons located on the far left map, because it causes all three maps to zoom in or out together. It is recommended that after zooming into an area you try zooming back out to view the grassland forecast for surrounding areas and across the Great Plains region. This gives you a sense of the conditions on a broader scale.

If you are interested in learning more about how to interpret the three maps, please click on the How to Read the Maps button.

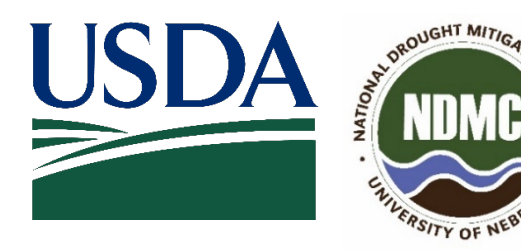

*Funding provided by the United States Department of Agriculture and the National Drought Mitigation Center. Tutorial developed by the National Drought Mitigation Center. Grass-Cast is made possible through the collaboration between the United States Department of Agriculture, Colorado State University, the National Drought Mitigation Center, and the University of Arizona.*